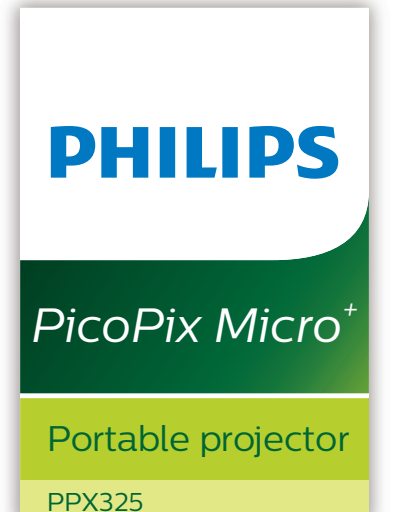

# Manuale d'uso

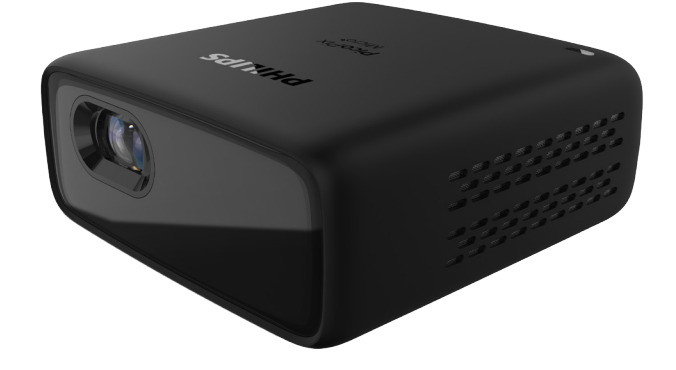

Registrare il prodotto e ricevere assistenza su [www.philips.com/](http://www.philips.com/welcome)support

## Tabella dei contenuti

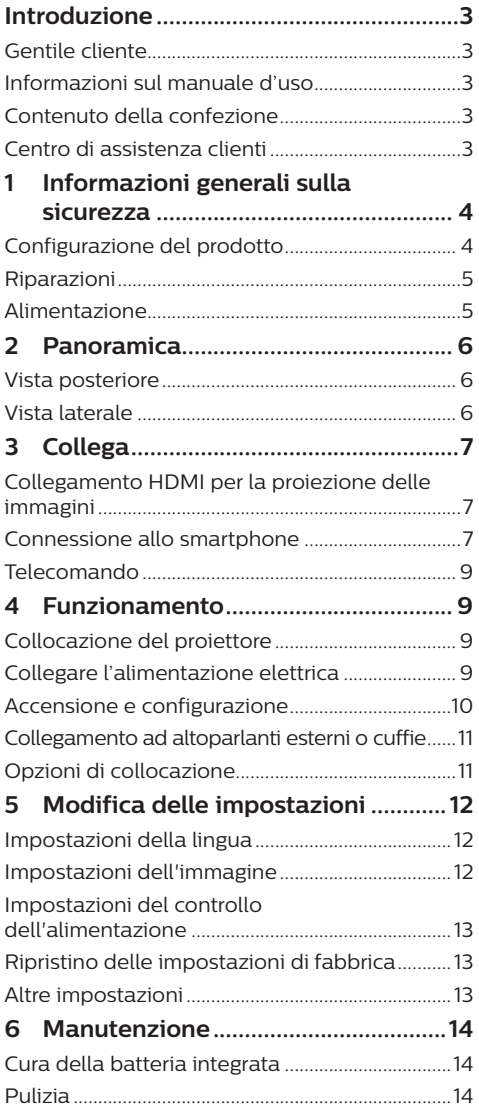

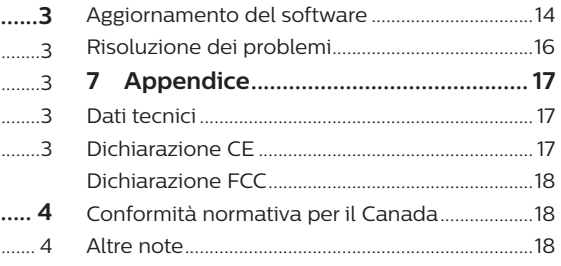

## <span id="page-2-0"></span>**Introduzione**

### **Gentile cliente**

Grazie per aver acquistato questo proiettore.

Vi auguriamo buon divertimento con questo prodotto e le numerose funzioni che offre!

### **Informazioni sul manuale d'uso**

La guida rapida fornita con il prodotto consente di iniziare a utilizzarlo in modo semplice e veloce. Le descrizioni dettagliate si trovano nelle seguenti sezioni del presente manuale d'uso.

Leggere attentamente l'intero manuale d'uso. Seguire tutte le istruzioni sulla sicurezza in modo tale da garantire l'utilizzo corretto del prodotto (**vedere [Informazioni generali sulla](#page-3-1)  [sicurezza, pagina 4](#page-3-1)**). Il produttore non si assume alcuna responsabilità in caso di mancata osservanza delle presenti istruzioni.

### **Simboli utilizzati**

#### **Nota**

### **Risoluzione dei problemi**

Questo simbolo indica suggerimenti che vi aiuteranno ad utilizzare questo prodotto in modo più efficace e semplice.

#### **PERICOLO!**

### **Pericolo di lesioni personali.**

Questo simbolo avverte di eventuali pericoli di lesioni personali. L'uso improprio può provocare lesioni fisiche o danni.

#### **ATTENZIONE!**

#### **Danni al prodotto o perdita dei dati.**

Questo simbolo avverte di eventuali danni al prodotto e possibile perdita di dati. L'uso improprio può provocare danni.

## **Contenuto della confezione**

- a Proiettore PicoPix Micro (PPX325)
- 2 Cavo USB
- 3 Guida di avvio rapida
- d Cavo da HDMI a mini HDMI
- e Telecomando con 2 batterie AAA

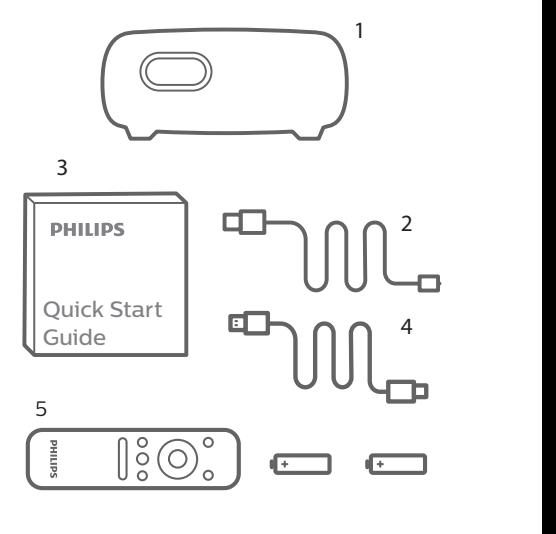

#### **Centro di assistenza clienti** nti a controllati

È possibile trovare la linea telefonica di assistenza nelle scheda di garanzia oppure online:

**Web:** www.philips.com/support e

**E-mail:** philips.projector.eu@screeneo.com

**Numero internazionale:** +41 215 391 665

Chiedere informazioni sui costi delle chiamate b c internazionali al proprio operatore.

Accedere al manuale d'uso elettronico all'indirizzo https://support.screeneo.com

Accedere al forum della community all'indirizzo https://community.screeneo.com

## <span id="page-3-1"></span><span id="page-3-0"></span>**1 Informazioni generali sulla sicurezza**

Osservare tutte le avvertenze e le note di sicurezza indicate. Non apportare modifiche o impostazioni che non sono descritte nel presente manuale d'uso. Un utilizzo non corretto e un uso improprio possono causare lesioni fisiche, danni al prodotto o perdita di dati.

### **Configurazione del prodotto**

Il prodotto è destinato esclusivamente all'uso in ambienti interni. Posizionare il prodotto in modo sicuro su una superficie stabile e piana. Per evitare possibili lesioni alle persone o danni al prodotto stesso, posizionare tutti i cavi in modo che nessuno possa inciampare sopra di essi.

Non utilizzare il prodotto in ambienti umidi. Non toccare mai il cavo di alimentazione o il collegamento alla rete con le mani bagnate.

Il prodotto deve avere una ventilazione adeguata e non deve essere coperto. Non porre il prodotto in armadi chiusi, scatole o altri contenitori durante l'uso.

Proteggere il prodotto dalla luce solare diretta, dal calore, da forti escursioni termiche e dall'umidità. Non collocare il prodotto in prossimità di termosifoni o condizionatori d'aria. Osservare le informazioni sulla temperatura elencate nei dati tecnici (**vedere [Dati tecnici,](#page-16-1)  [pagina 17](#page-16-1)**).

L'utilizzo prolungato del prodotto può causare il surriscaldamento della superficie. In caso di surriscaldamento, il prodotto passa automaticamente in modalità standby.

Non lasciare che liquidi penetrino all'interno del prodotto. Spegnere il prodotto e scollegarlo dalla rete elettrica in caso di perdite di liquidi o di sostanze estranee nel prodotto. Far controllare il prodotto da un centro di assistenza autorizzato.

Maneggiare sempre il prodotto con cura. Evitare di toccare l'obiettivo. Non appoggiare mai oggetti pesanti o appuntiti sul prodotto o sul cavo di alimentazione.

Se il prodotto si scalda troppo o emette fumo, spegnerlo immediatamente e scollegare il cavo di alimentazione. Far controllare il prodotto da un centro di assistenza autorizzato. Tenere il prodotto lontano da fiamme libere (ad es. candele).

Il prodotto è dotato di una batteria integrata. Non smontarla o modificarla. La batteria integrata deve essere sostituita solo da personale di assistenza qualificato.

Non tentare di sostituire la batteria integrata per conto proprio. L'uso scorretto della batteria o l'utilizzo di un tipo di batteria errato può causare danni al prodotto o causare lesioni.

#### **PERICOLO!**

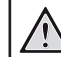

**Pericolo di esplosione con batterie di tipo non appropriato.**

Se viene utilizzato un tipo di batteria errato sussiste un pericolo di esplosione.

Non esporre le batterie (la confezione o le batterie inserire) a calore eccessivo, come luce solare o fiamme libere.

Nelle seguenti condizioni, all'interno del prodotto può formarsi uno strato di umidità che può portare a malfunzionamenti:

- se il prodotto viene spostato da un luogo freddo a uno caldo;
- dopo che una stanza fredda è stata riscaldata;
- quando il prodotto viene collocato in ambienti umidi.

Per evitare l'accumulo di umidità, procedere come segue:

- 1 Sigillare il prodotto in un sacchetto di plastica prima di spostarlo in un altro luogo, in modo che si adatti alle condizioni dell'ambiente.
- 2 Attendere una o due ore prima di estrarre il prodotto dal sacchetto di plastica.

Il prodotto non deve essere utilizzato in ambienti molto polverosi. Particelle di polvere e altri oggetti estranei possono danneggiare il prodotto.

<span id="page-4-0"></span>Non esporre il prodotto a forti vibrazioni. Ciò potrebbe danneggiare i componenti interni.

Non lasciare che i bambini maneggino il prodotto senza supervisione. Tenere le pellicole utilizzate per l'imballo lontano dalla portata dei bambini.

Per la propria sicurezza, non utilizzare il prodotto durante i temporali con fulmini.

### **Riparazioni**

Non riparare il prodotto in maniera autonoma. La manutenzione impropria può causare lesioni o danni al prodotto. Il prodotto deve essere riparato da parte di un centro di assistenza autorizzato.

I dettagli dei centri di assistenza autorizzati sono riportati sulla scheda di garanzia fornita con il presente prodotto.

Non rimuovere la targhetta identificativa del prodotto, in quanto ciò comporta l'annullamento della garanzia.

### **Alimentazione**

Utilizzare solamente un alimentatore certificato. Controllare se la tensione di rete dell'alimentatore corrisponde alla tensione di rete disponibile nel luogo di installazione. Questo prodotto è conforme al tipo di tensione specificato sul prodotto.

La presa di corrente deve essere installata vicino al prodotto e deve essere facilmente accessibile.

La capacità della batteria diminuisce con il tempo. Se il prodotto funziona solo attraverso l'alimentazione esterna, la batteria integrata è difettosa. Contattare un centro di assistenza autorizzato per sostituire la batteria integrata.

#### **ATTENZIONE!**

Utilizzare sempre il pulsante (<sup>I</sup>) per spegnere il proiettore.

Spegnere il prodotto e scollegarlo dalla presa di corrente prima di pulire la superficie (**vedere [Pulizia, pagina 14](#page-13-1)**). Utilizzare un panno morbido, non sfilacciato. Non utilizzare detergenti liquidi, gassosi o facilmente infiammabili, quali spray, abrasivi, lucidanti, alcool. Non lasciare che l'umidità raggiunga l'interno del prodotto.

#### **PERICOLO!**

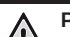

**Pericolo di irritazione agli occhi.**

Questo prodotto è dotato di un LED (Light Emitting Diode) ad alta potenza, che emette una luce molto luminosa. Non guardare direttamente nell'obiettivo del proiettore durante il funzionamento. Ciò potrebbe causare l'irritazione degli occhi o il loro danneggiamento.

## <span id="page-5-0"></span>**2 Panoramica**

### **Vista posteriore**

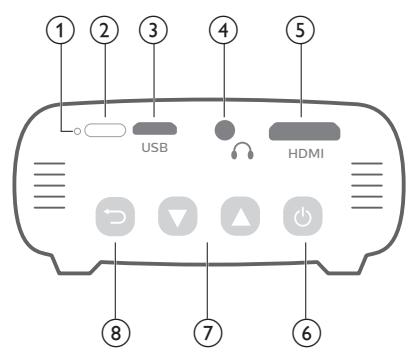

### a **Tasto di ripristino**

Ripristinare il proiettore alle impostazioni di fabbrica (utilizzare uno spillo di piccole dimensioni per premere il tasto di ripristino).

#### b **Sensore RI**

**(3) Porta Micro USB** 

Consente il collegamento all'alimentazione.

 $\bigcirc$   $\bigcirc$ 

Uscita audio da 3,5 mm; per il collegamento ad altoparlanti esterni o cuffie.

#### e **Porta mini HDMI**

Consente il collegamento all'uscita HDMI di un dispositivo di riproduzione.

- $\circ$  (b)
	- Premere e tenere premuto per tre secondi per accendere o spegnere il proiettore.
	- Consente di accedere al menu impostazioni.
	- Consente di confermare una selezione o un inserimento.
	- Quando il proiettore si accende, il LED diventa blu. Quando il proiettore viene spento, il LED si spegne.
	- Durante la carica del proiettore, il LED diventa rosso indipendentemente dal fatto che il proiettore sia acceso o spento.

### $\sigma$   $\rightarrow$

- Consente di navigare le opzioni di menu.
- Aumento o diminuzione del volume.

 $\circledR$ 

Consente di ritornare a una schermata di menu precedente.

### **Vista laterale**

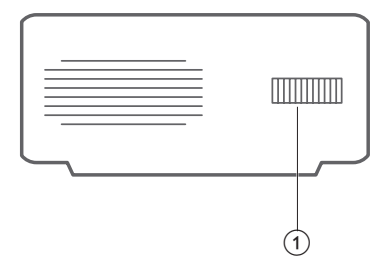

 $\circ$  **Manopola di regolazione della messa a fuoco**

Consente di regolare la nitidezza dell'immagine.

## <span id="page-6-1"></span><span id="page-6-0"></span>**3 Collega**

#### **Nota**

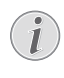

Affinché lo schermo di proiezione possa mostrare le immagini, è necessario collegare il proiettore a un dispositivo HDMI.

Assicurarsi che tutti i dispositivi siano scollegati dalla presa di corrente prima di stabilire o cambiare qualsiasi collegamento.

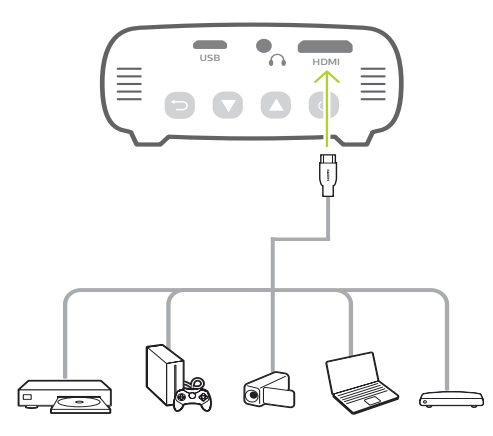

### **Collegamento HDMI per la proiezione delle immagini**

Collegare un dispositivo di riproduzione (ad esempio un lettore Blu-ray, una console di gioco, una videocamera, una fotocamera digitale o un PC) al proiettore tramite il collegamento HDMI. Con questo collegamento, le immagini vengono visualizzate sullo schermo di proiezione e l'audio viene riprodotto sul proiettore.

• Utilizzando un cavo HDMI, collegare il connettore **HDMI** (porta mini HDMI) del proiettore all'uscita HDMI del dispositivo di riproduzione.

Se necessario, utilizzare un mini adattatore a spina HDMI per il collegamento HDMI.

### **Connessione allo smartphone**

#### **iPhone o iPad con porta Lightning:**

Usare l'adattatore AV Lightning Digital ufficiale

- **• Opzione 1:** un cavo da HDMI a mini HDMI dall'adattatore Apple al proiettore.
- **• Opzione 2:** un normale cavo HDMI per l'adattatore da HDMI a mini HDMI (incluso nella confezione).
- **• Opzione 3:** con la chiavetta Google Chromecast connessa direttamente al proiettore, l'iPhone trasmetterà tutti i contenuti al proiettore.

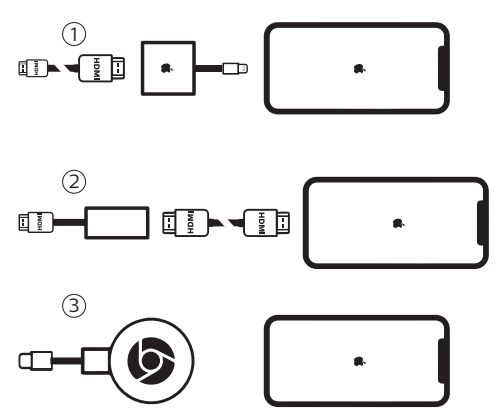

**Smartphone / iPad Pro / MacBook / Altri portatili o tablet con connettore USB-C:**

Controllare che il proprio dispositivo dotato di USB-C supporti HDMI (video) tramite USB-C, dato che alcuni smartphone supportano solo la ricarica USB-C.

- **• Opzione 1:** connettere un cavo da USB-C a HDMI direttamente al proiettore, usando l'adattatore da HDMI a mini HDMI (incluso nella confezione)
- **• Opzione 2:** connettere un cavo da USB-C a mini HDMI direttamente al proiettore
- **• Opzione 3:** connettere un adattatore USB-C al proprio smartphone, quindi connettere un cavo da HDMI a mini HDMI al proiettore
- **• Opzione 4:** connettere un adattatore USB-C al proprio smartphone, quindi un cavo HDMI al proiettore usando l'adattatore da HDMI a mini HDMIOpzione 4: connettere un adattatore USB-C al proprio smartphone, quindi un cavo HDMI al proiettore usando l'adattatore da HDMI a mini HDMI
- **• Opzione 5:** usare un adattatore dedicato (come l'adattatore AV Apple Digital) dal dispositivo al proiettore
- **• Opzione 6:** con la chiavetta Google Chromecast connessa direttamente al proiettore, il dispositivo trasmetterà tutti i contenuti al proiettore

#### **Smartphone con connettore MHL:**

Lo smartphone potrebbe avere un connettore micro USB con tecnologia MHL (smartphone più vecchi)

Assicurarsi che lo smartphone supporti MHL tramite la porta micro USB, poiché alcuni smartphone di fascia bassa supportano solo la ricarica USB.

Se lo smartphone è compatibile, sarà possibile connettere direttamente lo smartphone al proiettore tramite un adattatore MHL connesso a un cavo HDMI.

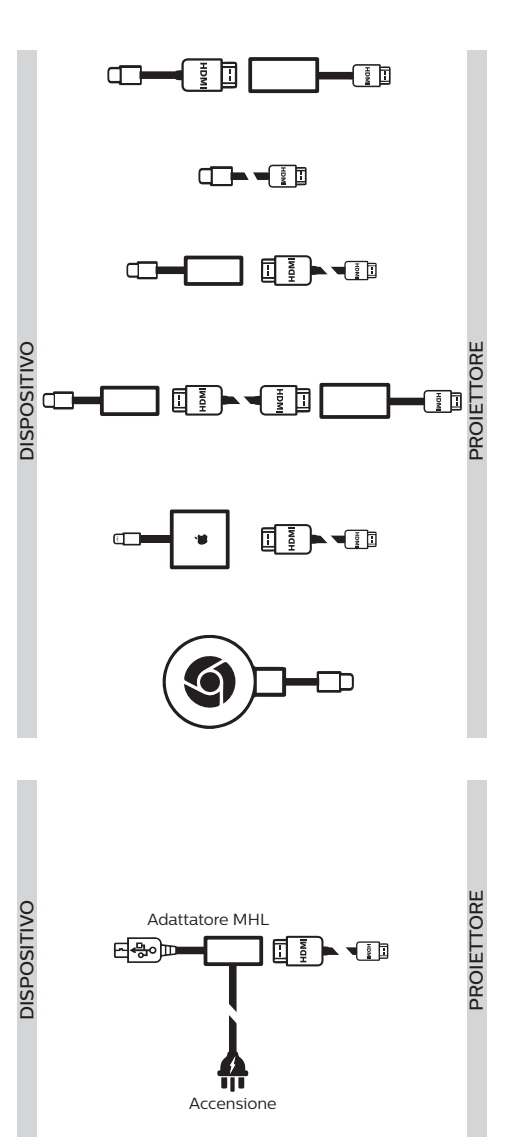

### <span id="page-8-0"></span>**Telecomando**

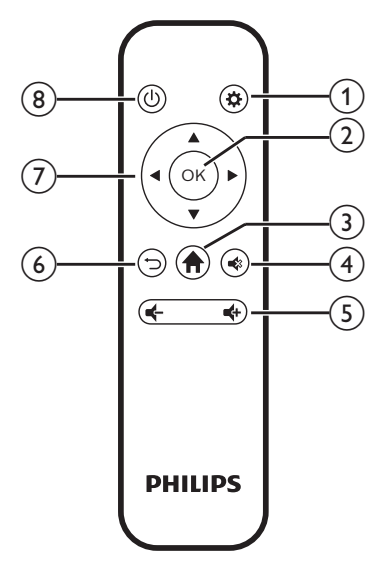

### $\odot$   $\bullet$

Consente di accedere al menu impostazioni.

 $(2)$  OK

Consente di confermare una selezione o un inserimento.

 $\odot$  $\ddot{\bullet}$ 

Consente di accedere al menu principale.

 $\bigcirc$   $\bigcirc$   $\bigcirc$ 

Disattivazione o ripristino del volume.

 $(5)$   $(1/4)$ 

Aumento o diminuzione del volume.

 $\odot$ 

Consente di ritornare a una schermata di menu precedente.

### g **Pulsanti di navigazione**

- Consente di navigare le opzioni di menu.
- Premere  $\blacktriangleleft$  per cambiare una selezione.
- $(8)$  (b)
	- Premere e tenere premuto per un secondo per accendere o spegnere il proiettore.
	- Quando il proiettore si accende, il LED diventa blu. Quando il proiettore viene spento, il LED si spegne.
	- Durante la carica del proiettore, il LED diventa rosso indipendentemente dal fatto che il proiettore sia acceso o spento.

## **4 Funzionamento**

#### **Nota**

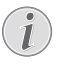

Affinché lo schermo di proiezione possa mostrare le immagini, è necessario collegare il proiettore a un dispositivo HDMI (**vedere [Collega, pagina 7](#page-6-1)**).

### **Collocazione del proiettore**

Collocare il proiettore su un piano davanti alla superficie di proiezione.

È possibile installare il proiettore secondo diverse configurazioni (**vedere [Opzioni di](#page-10-1)  [collocazione, pagina 11](#page-10-1)**).

### **Collegare l'alimentazione elettrica**

Il proiettore può essere utilizzato sia con l'alimentazione esterna che con la batteria integrata.

#### **ATTENZIONE!**

Utilizzare sempre il pulsante (1) per accendere e spegnere il proiettore.

### **Funzionamento tramite alimentazione esterna**

1 Utilizzando il cavo USB in dotazione, collegare la porta USB sul proiettore a una porta USB del proprio computer o di un alimentatore (non incluso).

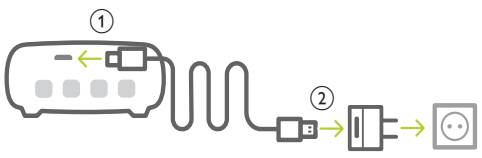

### **Funzionamento tramite batterie integrata**

Il proiettore può anche essere azionato a batteria integrata per l'uso portatile.

### **Messa in carica del proiettore**

Caricare il proiettore per 1,5 ore prima del primo utilizzo.

Caricare il proiettore quando l'icona della batteria scarica appare al centro dello schermo di proiezione.

- <span id="page-9-0"></span>• Per caricare il proiettore, collegare il proiettore ad una fonte di alimentazione esterna come descritto nella sezione "Funzionamento tramite alimentazione esterna".
	- Durante la carica il LED sul proiettore diventa rosso. Una volta terminata la carica il LED rosso si spegne.

#### **Nota**

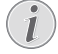

La capacità della batteria diminuisce con il tempo. Se il prodotto funziona solo attraverso l'alimentazione esterna, la batteria integrata è difettosa. Contattare un centro di assistenza autorizzato per sostituire la batteria integrata.

### **Accensione e configurazione**

- 1 Premere e tenere premuto  $(1)$  sul proiettore per 3 secondi per accendere o spegnere il proiettore.
	- Quando il proiettore si accende, il LED sul proiettore diventa blu se quest'ultimo non è in carica.
	- Durante la carica, il LED sul proiettore diventa rosso indipendentemente dal fatto che il proiettore sia acceso o spento.

### **Impostazione della lingua**

- 1 Quando il proiettore viene acceso, premere su di questo per accedere al menu delle impostazioni, quindi navigare per selezionare *Language* (Linguaggio) e premere **OK**.
- 2 Premere  $\triangle/\blacktriangledown$  per selezionare una lingua.

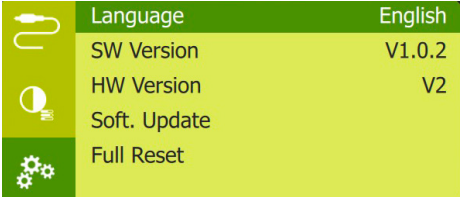

### **Modifica delle dimensioni dello schermo**

La dimensione dello schermo di proiezione (o dimensione delle immagini) è determinata dalla distanza tra l'obiettivo del proiettore e la superficie di proiezione.

• È possibile utilizzare anche lo zoom digitale per ridurre le dimensioni dello schermo fino al 50%. Quando il proiettore viene acceso, premere (1) sul proiettore per accedere al menu delle impostazioni, quindi navigare per selezionare *Digital Zoom* (Zoom digitale) e premere **OK**. Successivamente, premere  $\triangle/\blacktriangledown$  per regolare la dimensione dell'immagine.

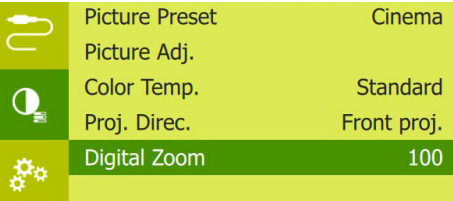

- La dimensione dell'immagine di proiezione è pari fino a 65".
- La distanza di proiezione varia da 80 a 200 cm.

### **Regolazione della nitidezza dell'immagine**

Per regolare la messa a fuoco dell'immagine, ruotare la manopola di regolazione corrispondente sul lato del proiettore.

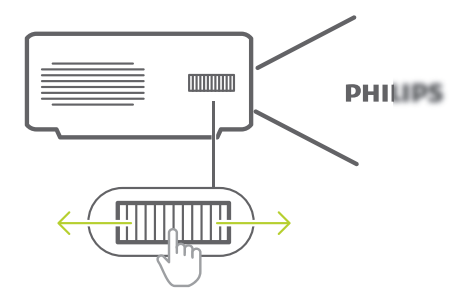

### <span id="page-10-0"></span>**Collegamento ad altoparlanti esterni o cuffie**

Collegare gli altoparlanti esterni o le cuffie al proiettore. Con questo collegamento, l'audio del proiettore viene riprodotto dagli altoparlanti esterni o dalle cuffie.

#### **PERICOLO!**

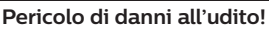

Prima di collegare le cuffie, abbassare il volume del proiettore.

Non utilizzare il proiettore per un periodo di tempo prolungato ad alto volume, specialmente quando si utilizzano le cuffie. Ciò potrebbe causare dei danni all'udito.

- 1 Usando un cavo audio da 3,5 mm, collegare il connettore  $\bigcap$  del proiettore all'ingresso audio analogico (jack da 3,5 mm, o jack rosso e bianco) degli altoparlanti esterni. Oppure collegare il connettore  $\bigcap$  del proiettore alle cuffie.
	- Gli altoparlanti del proiettore si disattivano automaticamente quando gli altoparlanti esterni o le cuffie vengono collegati al proiettore.

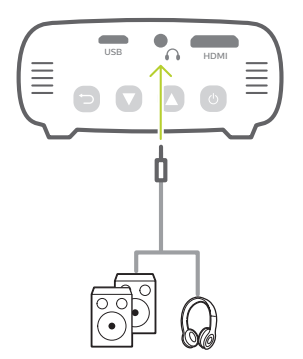

2 Quando si esegue il collegamento alle cuffie, premere  $\triangle/\nabla$  per regolare il volume a un livello accettabile.

## <span id="page-10-1"></span>**Opzioni di collocazione**

È possibile installare il proiettore secondo le seguenti configurazioni. Seguire le linee guida di seguito per collocazioni del proiettore differenti.

#### **Nota**

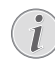

Per il montaggio a soffitto, acquistare un supporto per proiettori consigliato da un professionista dell'installazione e seguire le istruzioni fornite con il supporto.

Prima del montaggio a soffitto, assicurarsi che il soffitto sia in grado di sostenere il peso del proiettore e del kit di montaggio.

Per l'installazione a soffitto, questo prodotto deve essere saldamente fissato al soffitto secondo le istruzioni di installazione. Un'errata installazione a soffitto può causare incidenti, lesioni o danni.

### *Piano frontale*

1 Collocare il proiettore su un piano davanti allo schermo di proiezione. Questo è il modo più comune per posizionare il proiettore per una rapida installazione e portabilità.

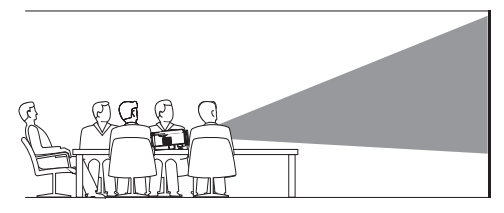

2 Per regolare la proiezione alla posizione corretta, all'accensione del proiettore, premere (<sup>|</sup>) sul proiettore per accedere al menu delle impostazioni, quindi navigare per selezionare *Proj. Direc. - Front proj.* (Dir. di proiezione - Proiezione front.) e premere **OK**.

### *Frontale a soffitto*

Montare il projettore a soffitto rivolto verso l'alto davanti allo schermo di proiezione. Per montare il proiettore a soffitto è necessario un supporto per proiettore.

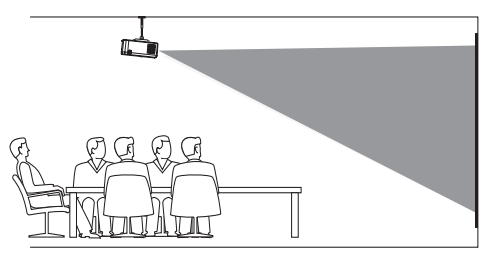

<span id="page-11-0"></span>2 Per regolare la proiezione alla posizione corretta, all'accensione del proiettore, premere (1) sul proiettore per accedere al menu delle impostazioni, quindi navigare per selezionare *Proj. Direc. - Rev. front proj.* (Dir. di proiezione - Proiezione front. inv.) e premere **OK**.

#### *Piano posteriore*

1 Collocare il proiettore su un piano dietro allo schermo di proiezione. È necessario uno schermo di proiezione posteriore specifico.

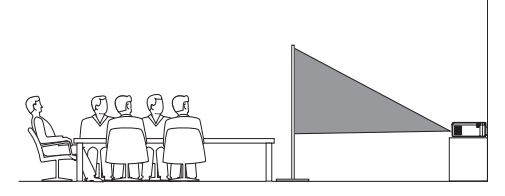

2 Per regolare la proiezione alla posizione corretta, all'accensione del proiettore, premere (<sup>I</sup>) sul proiettore per accedere al menu delle impostazioni, quindi navigare per selezionare *Proj. Direc. - Rear proj.* (Dir. di proiezione - Proiezione post.) e premere **OK**.

#### *Posteriore a soffitto*

1 Montare il proiettore a soffitto rivolto verso l'alto dietro allo schermo di proiezione. Per montare il proiettore a soffitto dietro lo schermo, è necessario un supporto per proiettore e uno speciale schermo di retroproiezione.

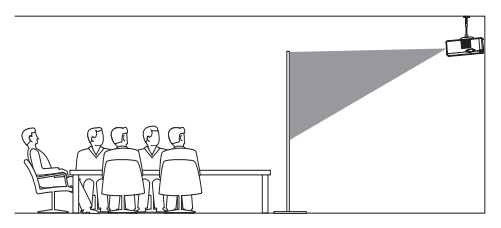

2 Per regolare la proiezione alla posizione corretta, all'accensione del proiettore, premere (<sup>I</sup>) sul proiettore per accedere al menu delle impostazioni, quindi navigare per selezionare *Proj. Direc. - Rev. rear proj.* (Dir. di proiezione - Proiezione post. inv.) e premere **OK**.

## **5 Modifica delle impostazioni**

Questa sezione consente di modificare le impostazioni del proiettore.

- 1 Quando il proiettore viene acceso, premere (1) sul proiettore per accedere al menu delle impostazioni.
- 2 Premere  $\triangle/\blacktriangledown$  per navigare tra le opzioni di menu, quindi premere  $(1)$  sul projettore per confermare le impostazioni.

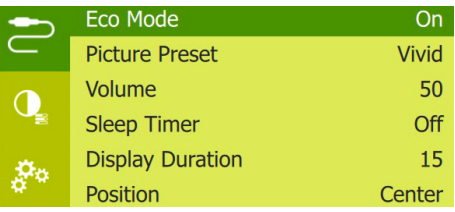

### **Impostazioni della lingua**

Selezionare la lingua desiderata per i menu su schermo.

• Andare su *Language* (Lingua), premere **OK**, dopodiché premere ▲/▼ per selezionare una lingua.

### **Impostazioni dell'immagine**

*• Picture Preset* (Preimpostazioni dell'immagine): Consente di selezionare un'impostazione predefinita di luminosità del colore per le immagini e per visualizzare video.

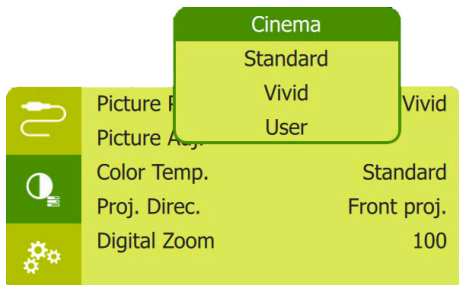

*• Picture Adj.* (Regolazione immagine): consente di regolare *Brightness/Contrast/ Saturation/Toneburst/Sharpness* (Luminosità/Contrasto/Saturazione/ Toneburst/Nitidezza) in base ai valori compresi tra 0 e 100.

<span id="page-12-0"></span>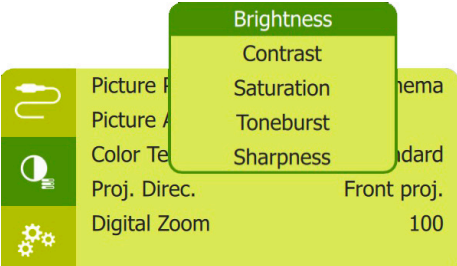

- *• Color Temp.* (Temp. di colore): impostare su *Warm* (Caldo) per ottimizzare i colori più caldi come il rosso; impostare su *Cool* (Freddo) per rendere le immagini bluastre; impostare su *User* (Utente) per personalizzare i valori del colore in modalità RGB.
- *• Proj. Direc.* (Dir. di proiezione): regolare la proiezione nella corretta posizione in base all'installazione del proiettore.
- *• Digital Zoom* (Zoom digitale): consente di ridimensionare l'immagine di proiezione secondo l'intervallo compreso tra l'50 e il 100%.

### **Impostazioni del controllo dell'alimentazione**

Accedere alle seguenti opzioni di menu per gestire il consumo di energia.

*• Sleep Timer* (Timer di spegnimento): selezionare una durata che consente al proiettore di spegnersi automaticamente al termine del tempo indicato.

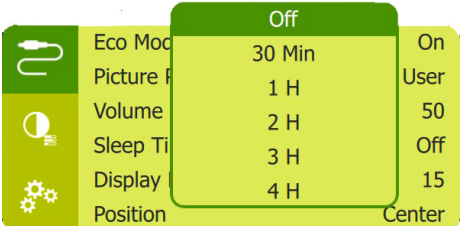

- *• ECO Mode* (Modalità eco): consente di attivare o disattivare la modalità a risparmio energetico. Se viene selezionato *On* (Attiva) la modalità a risparmio energetico viene attivata quando il livello di carica della batteria è basso.
- *• Display Duration* (Durata display): consente di selezionare un timer per lo spegnimento automatico dello schermo quando il proiettore è inattivo.

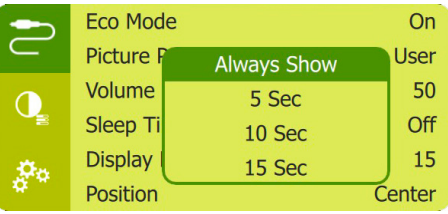

### **Ripristino delle impostazioni di fabbrica**

Se il proiettore non funziona come dovrebbe, riportare il proiettore alle impostazioni di fabbrica. Tutte le impostazioni correnti verranno eliminate.

• Andare su *Full Reset* (Ripristino completo) e premere **OK**, in seguito seguire le istruzioni su schermo per completare il ripristino.

### **Altre impostazioni**

*• Position* (Posizione): consente di modificare la posizione del menu delle impostazioni sullo schermo di proiezione quando questo viene visualizzato.

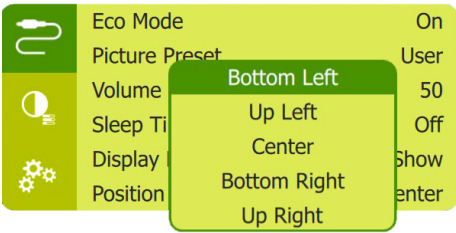

- *• Volume*: consente di regolare il volume del proiettore.
- *• SW Version* (Versione SW): consente di visualizzare la versione software corrente del proiettore.
- *• HW Version* (Versione HW): consente di visualizzare la versione corrente dell'hardware del proiettore.
- *• Soft. Update* (Aggior. SW): consente di aggiornare il software di sistema tramite un dispositivo USB (**vedere [Aggiornamento](#page-13-2)  [del software, pagina 14](#page-13-2)**).

## <span id="page-13-0"></span>**6 Manutenzione**

### **Cura della batteria integrata**

La capacità della batteria diminuisce con il tempo. È possibile prolungare la durata della batteria se si osservano i seguenti punti:

- Senza alimentazione, il proiettore funziona con la batteria integrata. Quando la batteria non è sufficientemente carica, il proiettore si spegne. In questo caso collegare il proiettore all'alimentazione.
- Caricare la batteria regolarmente. Non riporre il proiettore con la batteria completamente scarica.
- Se il proiettore non viene utilizzato per diverse settimane, scaricare leggermente la batteria utilizzando il proiettore prima di riporlo.
- Tenere il proiettore e la batteria lontani da fonti di calore.
- Se il proiettore non può essere caricato dopo il collegamento all'alimentazione, utilizzare uno spillo di piccole dimensione per premere il tasto di ripristino (un piccolo foro) situato vicino alla porta **USB** del proiettore.

#### **Nota sulla scarica profonda della batteria**

Quando la batteria integrata è in fase di scarica profonda, potrebbe essere necessario più tempo per avviare l'effettivo processo di ricarica. In questo caso, ricaricare il proiettore per almeno cinque ore prima di utilizzarlo.

#### **PERICOLO!**

**Pericolo di esplosione con batterie di tipo non appropriato.**

Non tentare di sostituire la batteria integrata per conto proprio.

### <span id="page-13-1"></span>**Pulizia**

#### **PERICOLO! Istruzioni per la pulizia!**

Utilizzare un panno morbido, non sfilacciato. Non utilizzare detergenti liquidi o facilmente infiammabili, quali spray, abrasivi, lucidanti, alcool. Non lasciare che l'umidità raggiunga l'interno del proiettore. Non spruzzare il proiettore con alcun liquido per la pulizia.

Pulire sulle superfici delicatamente. Prestare attenzione a non graffiare le superfici.

### **Pulizia dell'obiettivo**

Per la pulizia dell'obiettivo del proiettore utilizzare un pennello morbido o dell'apposita carta.

#### **PERICOLO!**

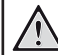

#### **Non utilizzare detergenti liquidi!**

Non utilizzare detergenti liquidi per la pulizia dell'obiettivo, per evitare di danneggiare la pellicola di rivestimento dell'obiettivo.

### <span id="page-13-2"></span>**Aggiornamento del software**

Il software più recente del proiettore è disponibile su www.philips.com/support per ottenere le migliori funzionalità e supporto dal proiettore.

Prima di aggiornare il software del proiettore, controllare la versione corrente del software:

• Quando il proiettore viene acceso, premere  $\binom{1}{2}$  sul proiettore per accedere al menu delle impostazioni, dopodiché andare su *SW Version* (Versione SW).

#### **ATTENZIONE!**

Non spegnere il proiettore o rimuovere la chiavetta USB durante l'aggiornamento.

### **Aggiornamento del software tramite USB**

1 Controllare l'ultima versione del software su www.philips.com/support. Cercare il proprio prodotto (numero di modello: PPX325) e individuare "Software e driver".

- 2 Scaricare il software nella pennetta USB. Decomprimere il file del software scaricato e salvarlo nella directory principale della chiavetta USB.
	- Dopo averlo decompresso, copiare il file sulla chiavetta USB.
- 3 Collegare la chiavetta USB alla porta USB del proiettore.
	- Si consiglia di utilizzare una fonte di alimentazione esterna quando si collega una chiavetta USB.
- 4 Accendere il proiettore con l'alimentazione esterna. Premere (1) per accedere al menu delle impostazione, quindi navigare per selezionare *Soft. Update* (Aggior. SW), infine premere  $\binom{1}{2}$  per avviare il processo di aggiornamento.
- 5 Seguire le istruzioni su schermo per completare l'aggiornamento.

### <span id="page-15-0"></span>**Risoluzione dei problemi**

### **Accensione o spegnimento dell'alimentazione**

Se si verifica un problema che non può essere risolto con le istruzioni contenute nel presente manuale d'uso, seguire le istruzioni riportate di seguito.

- 1 Spegnere il proiettore utilizzando (l).
- 2 Attendere almeno dieci secondi.
- 3 Accendere di nuovo il projettore utilizzando (1).
- 4 Se il problema persiste, contattare il nostro centro di assistenza tecnica o il proprio rivenditore.

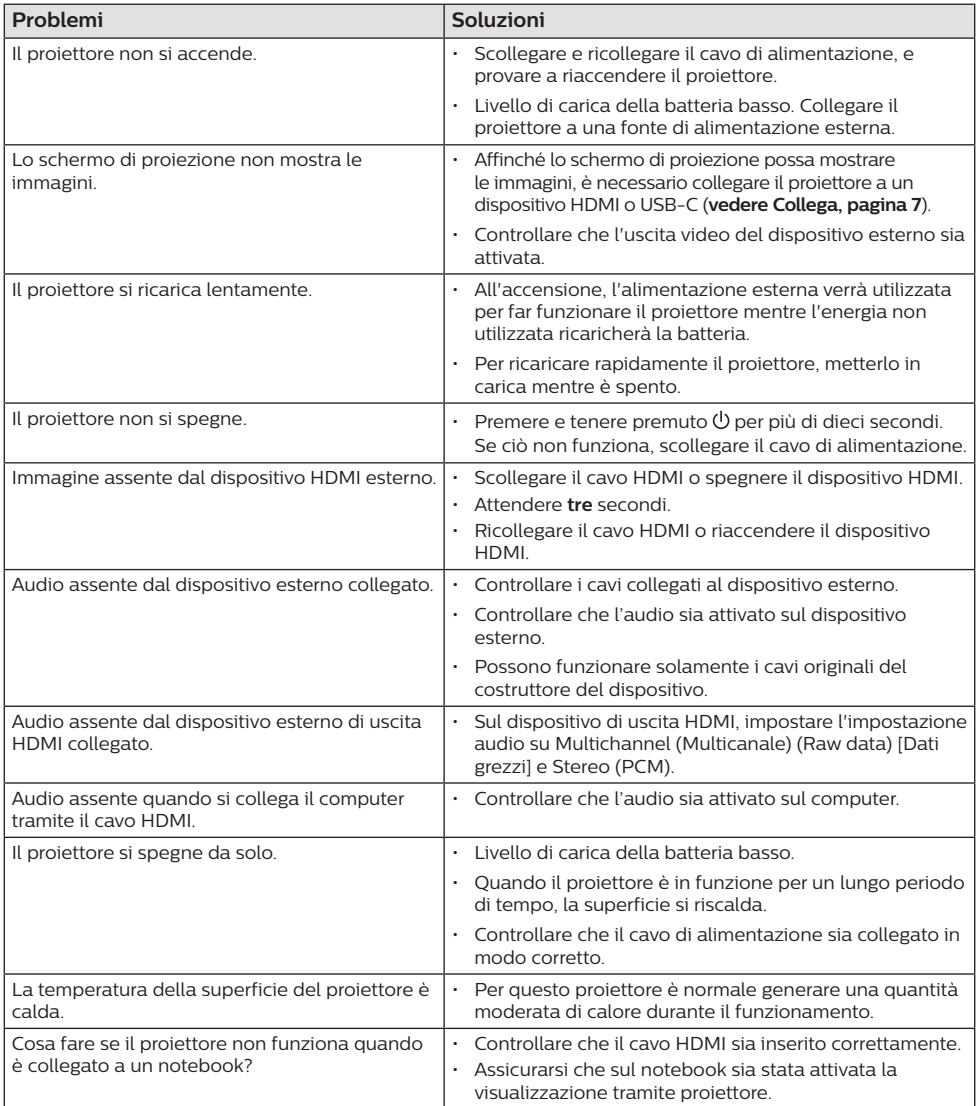

## <span id="page-16-0"></span>**7 Appendice**

### <span id="page-16-1"></span>**Dati tecnici**

### **Tecnologia/ottica**

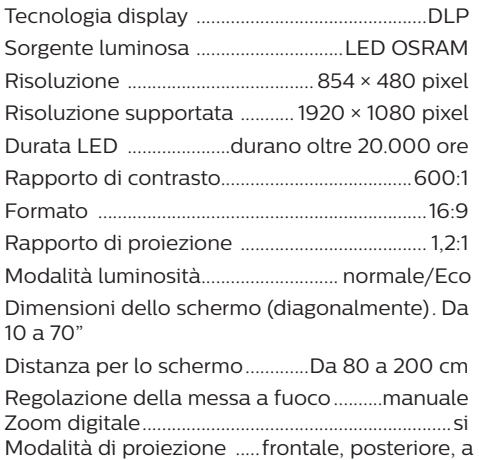

#### **Audio**

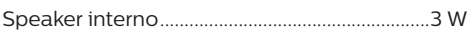

soffitto, posteriore a soffitto

#### **Collegamento**

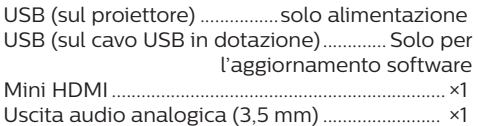

#### **Sorgente di alimentazione**

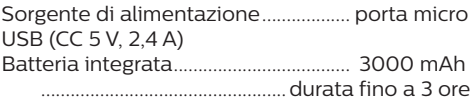

#### **Informazioni dettagliate sul prodotto**

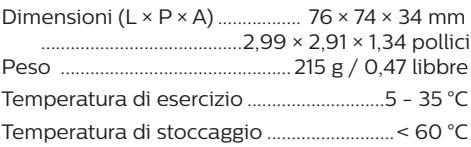

### **Contenuto della confezione**

Proiettore PicoPix Micro<sup>+</sup>, cavo USB, guida di avvio rapida

### **Dichiarazione CE**

- Il prodotto deve essere collegato solo ad un'interfaccia USB di versione USB 2.0 o superiore.
- L'adattatore deve essere installato vicino all'apparecchio e deve essere facilmente accessibile.
- La temperatura di esercizio dell'EUT non può superare i 35 °C e non deve essere inferiore a 5 °C.
- La spina è considerata come dispositivo di scollegamento dell'adattatore.

# F

La dichiarazione di conformità può essere consultata sul sito www.philips.com.

### <span id="page-17-0"></span>**Dichiarazione FCC**

### **15.19 Requisiti di etichettatura.**

Questo apparecchio è conforme alla Parte 15 delle normative FCC. Il funzionamento è soggetto alle due condizioni seguenti: (1) Il dispositivo non deve causare interferenze dannose e (2) deve accettare qualsiasi interferenza ricevuta, comprese le interferenze che possono causare un funzionamento indesiderato.

### **15.21 Informazioni per l'utente.**

Qualsiasi alterazione o modifica non espressamente approvata dalla parte responsabile della conformità può invalidare il diritto dell'utente ad utilizzare l'apparecchiatura.

### **15.105 Informazioni per l'utente.**

Questa apparecchiatura è stata testata e dichiarata conforme ai limiti per i dispositivi digitali di Classe B, in conformità alla Parte 15 delle norme FCC. Questi limiti sono stati definiti per fornire una protezione adeguata contro le interferenze dannose in un'installazione residenziale. Questo apparecchio genera, utilizza e può irradiare energia a radiofrequenza e, se non installato e utilizzato secondo le istruzioni, può causare interferenze dannose alle comunicazioni radio. Tuttavia, non vi è alcuna garanzia che non si verifichino interferenze in una particolare installazione. Se questo apparecchio causa interferenze dannose alla ricezione radio o televisiva, che possono essere determinate accendendo e spegnendo l'apparecchio, l'utente è invitato a tentare di correggere l'interferenza con una o più delle seguenti misure:

- Riorientare o riposizionare l'antenna di ricezione.
- Aumentare la distanza tra l'apparecchio e il ricevitore.
- Collegare l'apparecchio ad una presa su un circuito differente da quello a cui è collegato il ricevitore.
- Consultare il rivenditore o un tecnico radio/ TV esperto per ricevere assistenza.

FCC ID: 2ASRT-PPX325

### **Conformità normativa per il Canada**

Questo apparecchio è conforme alla norma CAN ICES-3 (B)/NMB-3(B) di Industry Canada

**Dichiarazione RSS-Gen & RSS-247:** Questo apparecchio è conforme allo/agli standard RSS di Industry Canada.

Il funzionamento è soggetto alle due condizioni seguenti:

- 1 questo apparecchio non può provocare interferenze dannose e
- 2 questo apparecchio deve accettare qualsiasi interferenza ricevuta, comprese le interferenze che possono causare problemi di funzionamento.

### **Altre note**

La salvaguardia dell'ambiente come parte di un piano di sviluppo sostenibile è una prerogativa essenziale di Screeneo Innovation SA. La tutela dell'ambiente come parte di un processo di sviluppo sostenibile è di importanza fondamentale per Screeneo Innovation SA si impegna a utilizzare sistemi che rispettano l'ambiente e ha pertanto deciso di attribuire grande valore all'ecologia dei processi in tutte le fasi di lavorazione, dalla produzione fino alla messa in funzione, all'utilizzo e allo smaltimento.

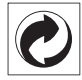

**Imballaggio:** La presenza del logo (punto verde) significa che viene versato un contributo ad un'organizzazione nazionale riconosciuta per migliorare le infrastrutture di recupero e riciclaggio degli imballaggi. Rispettare le norme locali sullo smaltimento differenziato per questo tipo di rifiuti.

**Batterie:** Se il prodotto contiene batterie, queste devono essere smaltite in un apposito punto di raccolta.

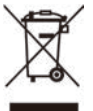

**Prodotto:** Il simbolo del bidone barrato da una croce indica che questo prodotto appartiene alla categoria delle apparecchiature elettriche ed elettroniche. A tale proposito le normative europee richiedono lo smaltimento differenziato:

- Presso i punti vendita dove ci si reca per acquistare apparecchiature analoghe.
- Presso i punti di raccolta più vicini (centri di smaltimento rifiuti, raccolta differenziata, ecc.).

In questo modo è possibile partecipare al riutilizzo e alla valorizzazione dei rifiuti di apparecchiature elettriche ed elettroniche, che possono avere un impatto sull'ambiente e sulla salute umana.

Gli imballaggi di carta e cartone possono essere smaltiti come carta riciclabile. Le pellicole di plastica possono essere destinate al riciclaggio o smaltite con i rifiuti, secondo le indicazioni del rispettivo paese.

**Marchi registrati:** I riferimenti contenuti in questo manuale di istruzioni si riferiscono a marchi registrati delle rispettive aziende. L'assenza dei simboli ® e ™ non giustifica il presupposto che le tecnologie dedicate interessate non rappresentino marchi registrati di diritto. Gli altri nomi di prodotti qui utilizzati sono solo a scopo identificativo e possono essere marchi registrati dei rispettivi proprietari. Screeneo Innovation SA declina ogni diritto su tali marchi.

Né Screeneo Innovation SA né le sue filiali saranno responsabili nei confronti dell'acquirente di questo prodotto o di terzi per danni, perdite, costi o spese sostenute dall'acquirente o da terzi a seguito di incidenti, uso improprio o abuso di questo prodotto o modifiche, riparazioni o alterazioni non autorizzate di quest'ultimo, o alla mancata osservanza rigorosa delle istruzioni di utilizzo e manutenzione di Screeneo Innovation SA.

Screeneo Innovation SA non è responsabile per danni o problemi derivanti dall'uso di opzioni o materiali di consumo diversi da quelli designati come prodotti originali Screeneo Innovation SA/PHILIPS o prodotti approvati Screeneo Innovation SA/PHILIPS.

Screeneo Innovation SA esclude qualsiasi risarcimento per danni derivanti da interferenze elettromagnetiche connesse all'uso di cavi non originali e non contrassegnati come prodotti Screeneo Innovation SA / PHILIPS.

Tutti i diritti riservati. Senza il consenso scritto di Screeneo Innovation SA, sono vietate la duplicazione di qualunque parte di questa pubblicazione, la memorizzazione in un archivio o in qualunque forma o altro mezzo di trasmissione, sia esso elettronico, meccanico, ottenuto per fotocopiatura, registrazione o altro. Le informazioni contenute nel presente documento sono destinate esclusivamente all'uso con questo prodotto. Screeneo Innovation SA non si assume alcuna responsabilità nel caso in cui queste informazioni vengano applicate ad altri apparecchi.

Il presente manuale d'uso è un documento che non rappresenta un contratto.

Gli errori, gli errori di stampa e le modifiche sono riservati.Copyright © 2021 Screeneo Innovation SA.

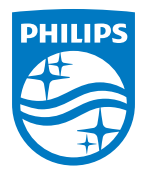

#### **Screeneo Innovation SA**

Route de Lully 5c - 1131 Tolochenaz - Switzerland

Philips and the Philips Shield Emblem are registered trademarks of Koninklijke Philips N.V. and are used under license. Screeneo Innovation SA is the warrantor in relation to the product with which this booklet was packaged.

PicoPix Micro<sup>+</sup>

2021 © Screeneo Innovation SA. Tutti i diritti riservati.